**Dartmouth College -- Winter 2022** 

# **Reverse Engineering**

Instructor: Sergey Bratus Contributions and guest lectures: John Berry, Travis Goodspeed, Ryan Speers, more TBA

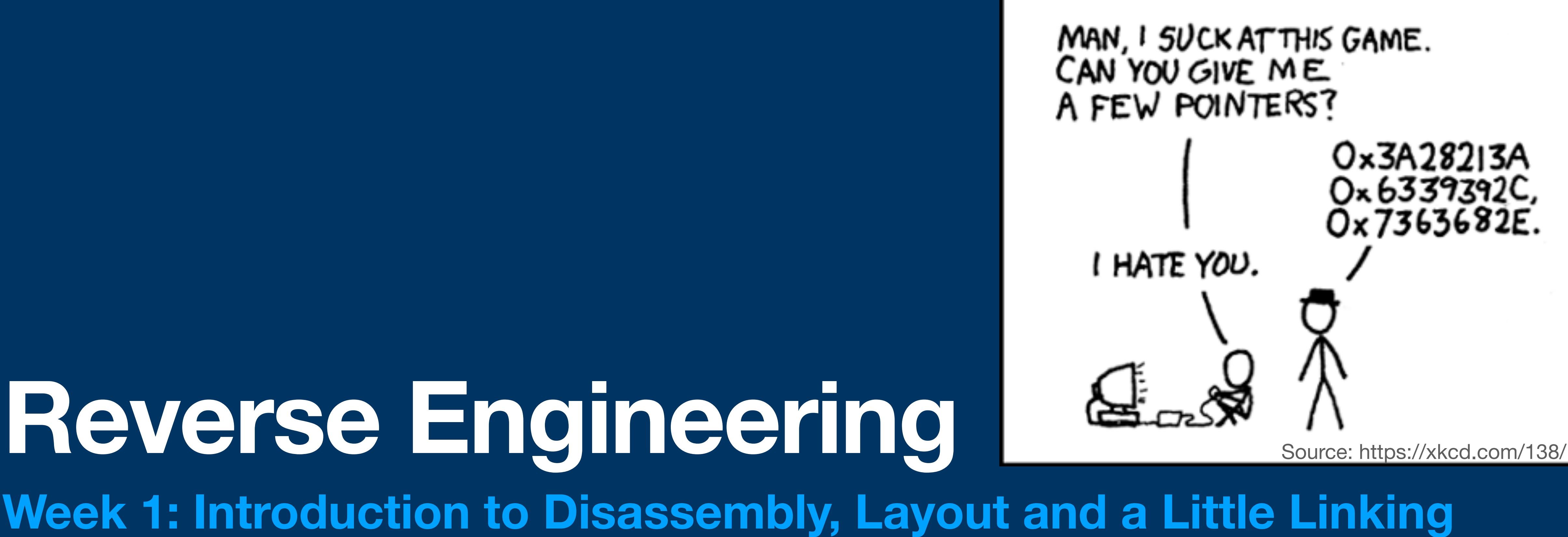

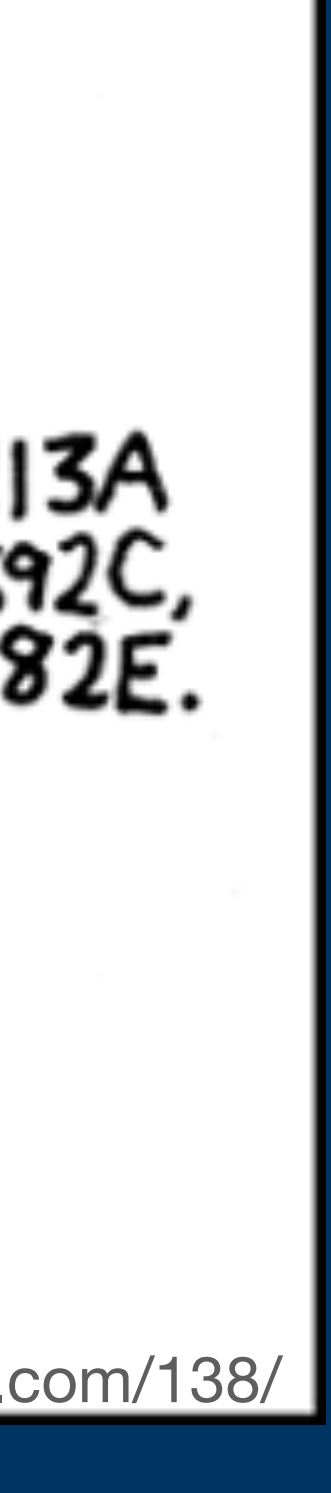

#### **What is Reverse Engineering? Goals of the course**

- Rapid immersion: real systems, real tools, real specs, lots of surprising complications
	- You'll need to explore, search (a lot), and prioritize, not just follow the examples
- RE requires some creativity and intuition that is only developed through practice, not just listening to lectures
- You won't be taught everything you need to know in lectures. To be good at RE you have to learn to find answers on your own. Google is your friend.
- By the end of the course you should be able to take a blob of code and figure out what it does. (within reason)
- You will be exposed to malicious software (malware) so you will gain an understanding of what you have seen in the news about ransomware, etc

#### **What is Reverse Engineering? Homework**

- There will be homework after every class that is due prior to the next one
	- Tuesday homework will be easier and are designed to solidify what you learned that day
	- Thursday homework will be a little more complex
- Many small assignments are better than fewer large ones. Getting better at RE is like learning a language. A little every day is better than a lot crammed just before it is due.

#### **What is Reverse Engineering? Mid-term & Final**

- The course is project-based & all exams will be take-home
	- Subject to the Dartmouth Honor Code
- You will be given some software that you will RE and write up what it does
	- Probably some other small tasks
- If you want to go above and beyond the coursework, individual research projects and Senior Honors Theses will be encouraged
	- Improving state-of-the-art RE tools such as Ghidra and Binary Ninja is strongly encouraged

#### **What is Reverse Engineering? And why do we do it?**

- Engineers work from a Design to an Artifact
- Reverse Engineers work backward, from an Artifact back to a Design
- In computing, this is often working from an Executable back to Source Code
- This is useful for many reasons:
	- We can preserve and sustain old software by emulating it
	- We can find security bugs without source code
	- We can copy software, or determine whether one program copies another

#### **What is Reverse Engineering? And is it legal?**

- This isn't a course in law, nor are any of us law experts. Seek your own legal advice.
- There are many legal uses for Reverse Engineering, but also there are potential violations of law or contracts.
- [The Electronic Frontier Fo](https://www.eff.org/issues/coders/reverse-engineering-faq)undation (EFF) has a helpful guide for reference at **https://www.eff[.org/issues/coders/](https://www.eff.org/issues/coders/reverse-engineering-faq) [reverse-engineering-faq](https://www.eff.org/issues/coders/reverse-engineering-faq)**
- "Five areas of United States law are particularly relevant for computer scientists engaging in reverse engineering: • Copyright law and fair use, codified at 17 U.S.C. 107;
- - Trade secret law;
	- The anti-circumvention provisions of the Digital Millennium Copyright Act (DMCA), codified at 17 U.S.C. section 1201;
	- Contract law, if use of the software is subject to an End User License Agreement (EULA), Terms of Service notice (TOS), Terms of Use notice (TOU), Non-Disclosure Agreement (NDA), developer agreement or API agreement; and
	- The Electronic Communications Privacy Act, codified at 18 U.S.C. 2510 et. seq." (-EFF)

We didn't talk about this in class, but we will.

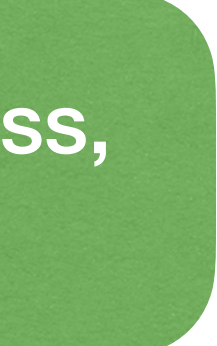

#### **What is Reverse Engineering? And how is it done?**

- Source Code is compiled and linked into Machine Code.
- Machine Code looks like this:
	- E8 F9 CA AD DE
- Machine Code translates directly to Assembly Code, like this:
	- CALL 0xDEADCAFE
- At a low level, we're just reading disassembly and annotating it to be legible
- At a high level, we're also trying to understand the program design

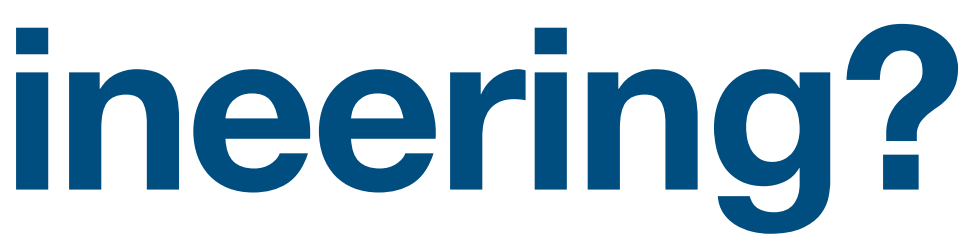

#### **What is Reverse Engineering? And how is it done?**

- You can learn to read Disassembly, but there are complications:
	- It is very verbose, much more so than C
	- It often lacks variable and function names
- Tools can help!
	- Decompiling the Disassembly into C, or something like C
	- Accepting new variable and function names
	- Transferring symbol names between different programs

#### **What is Reverse Engineering? And what tools make it easier?**

- IDA Pro
	- First popular Interactive Disassembler
	- First commercially useful Decompiler
- **• Ghidra** 
	-
- Binary Ninja
	- Commercial disassembler with clean scripting

We will use Ghidra extensively.

Your final project or Honors Thesis could be a Ghidra plugin or another Ghidra improvement

• NSA's internal tool for reverse engineering, now with a declassified & free version

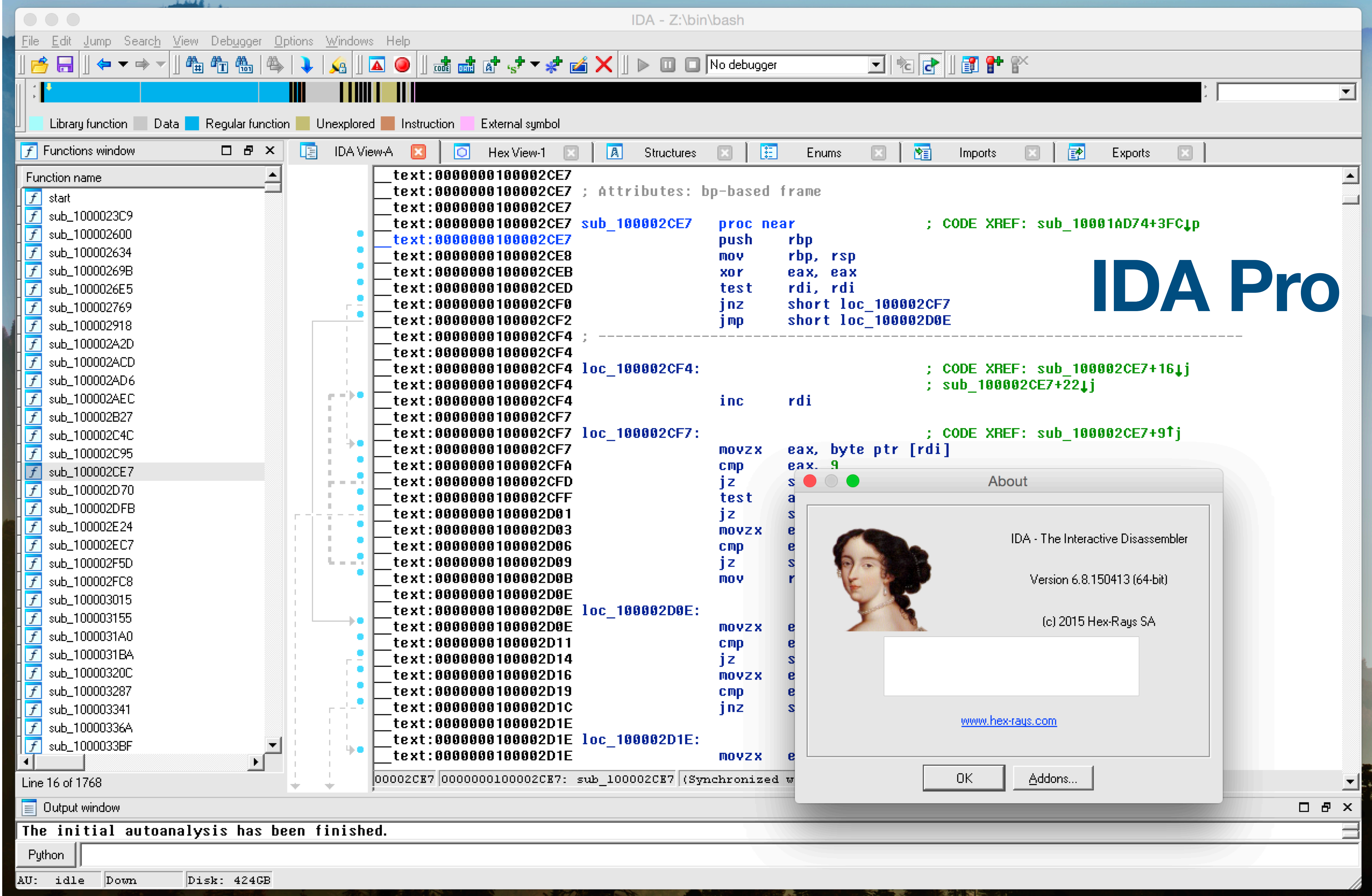

#### **The Basics of Reverse Engineering What it's like inside a C program.**

air% cat pointers.c #include <stdio.h> #include <stdint.h> #include <stdlib.h>

int main(int argc, char \*\*argv){ void \*heapthing=malloc(512); printf("Main is at 0x%08llx.\n", (uint64\_t) main); printf("The call stack is near 0x%08llx.\n", (uint64\_t) &argc); printf("The heap is near 0x%08llx.\n", (uint64\_t) heapthing);

#### }

air% ./pointers Main is at 0x100003e84. The call stack is near 0x16fdff76c. The heap is near 0x100304310. air%

Run this program several times. If you see different addresses between runs, you are seeing the effects of ASLR.

Note which part of each address doesn't change: that's because ASLR is at page granularity (typically 4Kbytes)

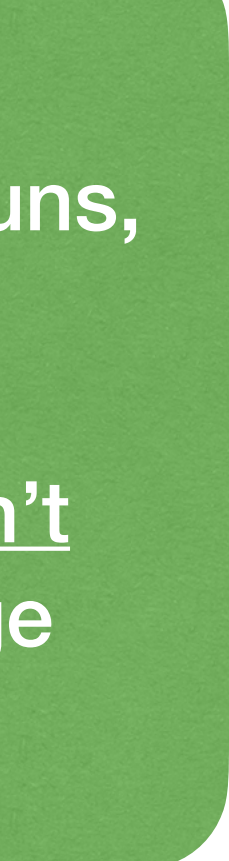

### **The Basics of Reverse Engineering**

#### **What does Disassembly look like?**

Note Intel syntax of this disassembler

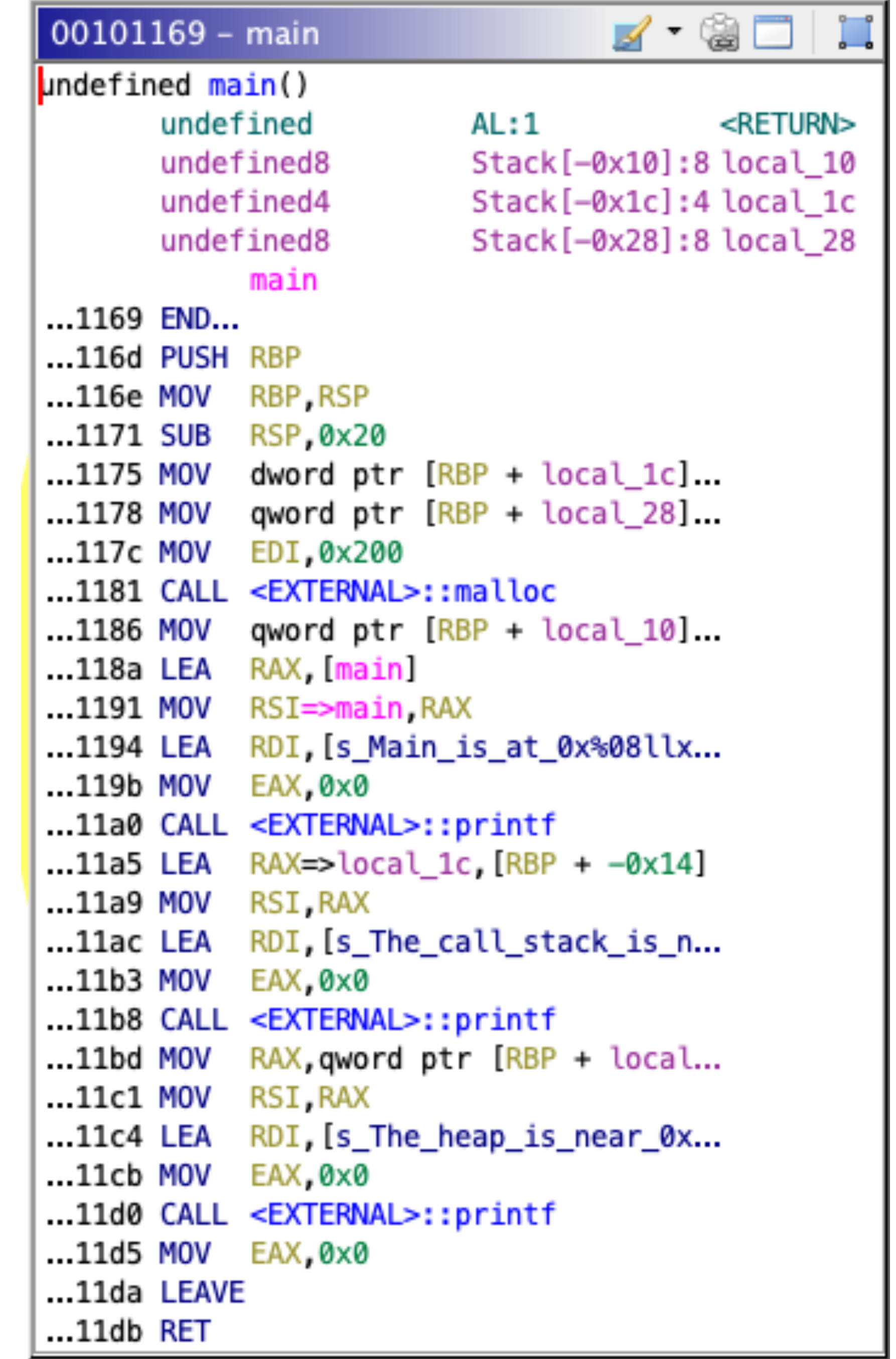

#### **The Basics of Reverse Engineering What does Decompiled C look like?**

- Denser than Assembly
- Some reasons it is difficult to read:
	- Missing variables names.
- Potential inaccuracies:
	- Missing arguments.

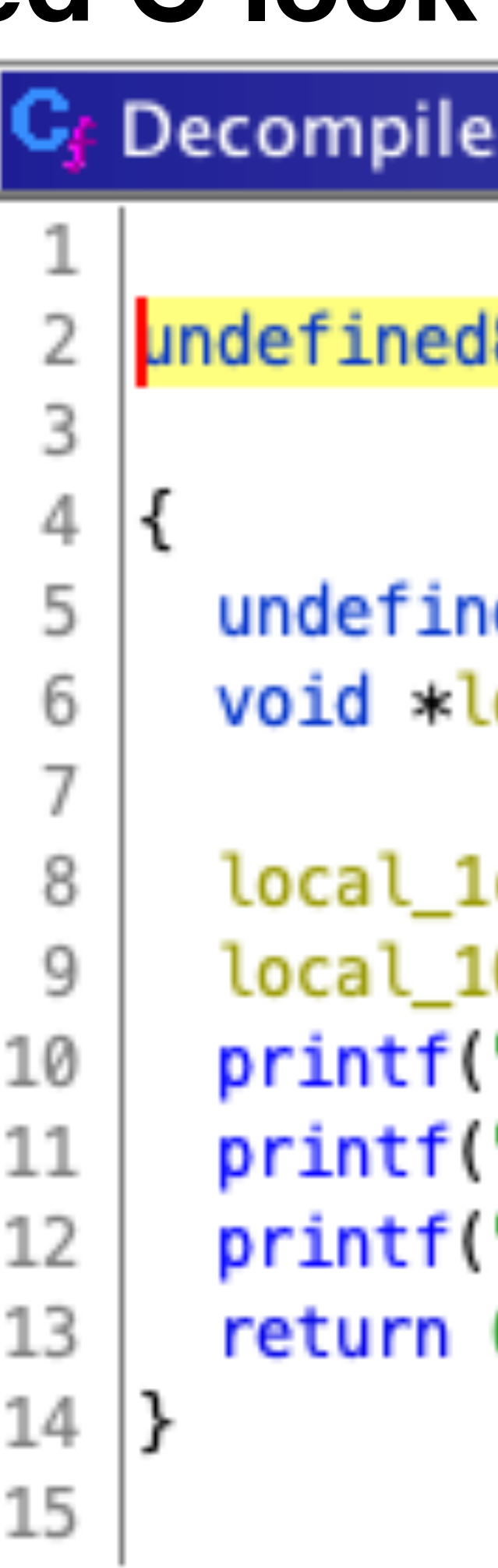

 $main - (points)$ 

8 main(undefined4 param\_1)

```
ed4 local_1c [3];
ocal_10.
```

```
.c[0] = param_1;
0 = \text{mallow}(\&0x200);"Main is at 0x%08llx.\n",main);
"The call stack is near 0x%08llx.\n",local_1c);
"The heap is near 0x%08llx.\n",local_10);
0;
```
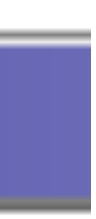

# **A Quick Intro to Assembly Languages**

- There are many of these languages, and they are different.
- This course focuses on x86 and will dabble in ARM.
	- ARM has three major dialects: ARM32, Thumb2, and ARM64
	- x86 has two major dialects: x86 and x86\_64/amd64.
- You will be writing a little assembly, but reading a lot of it.

#### **A Quick Intro to Assembly Languages**JULIA EVANS **Hexadecimal** hexadecimal @bark

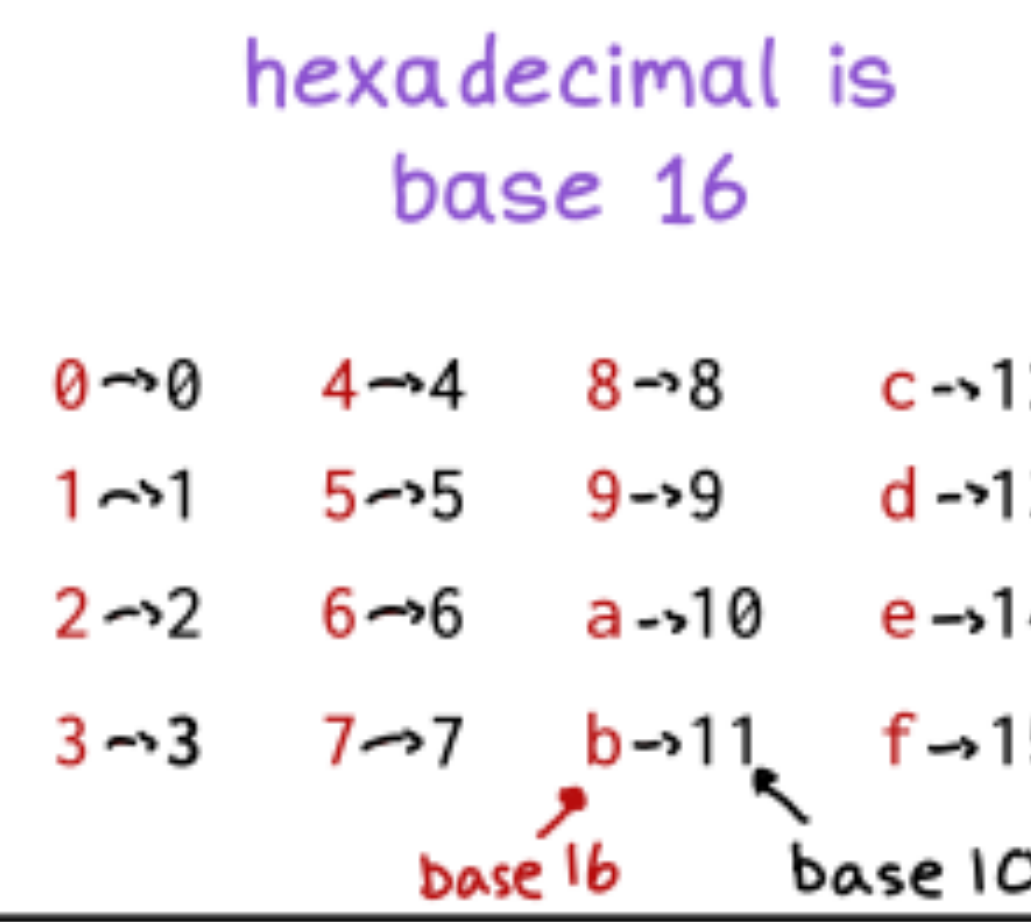

a 2-digit hex number is between 0 and 255 ) one byte  $0 \times 0 = 0$  $0x10 = 16$ is between  $0x23 = 35$ 0 and 255  $0xff = 255$ 

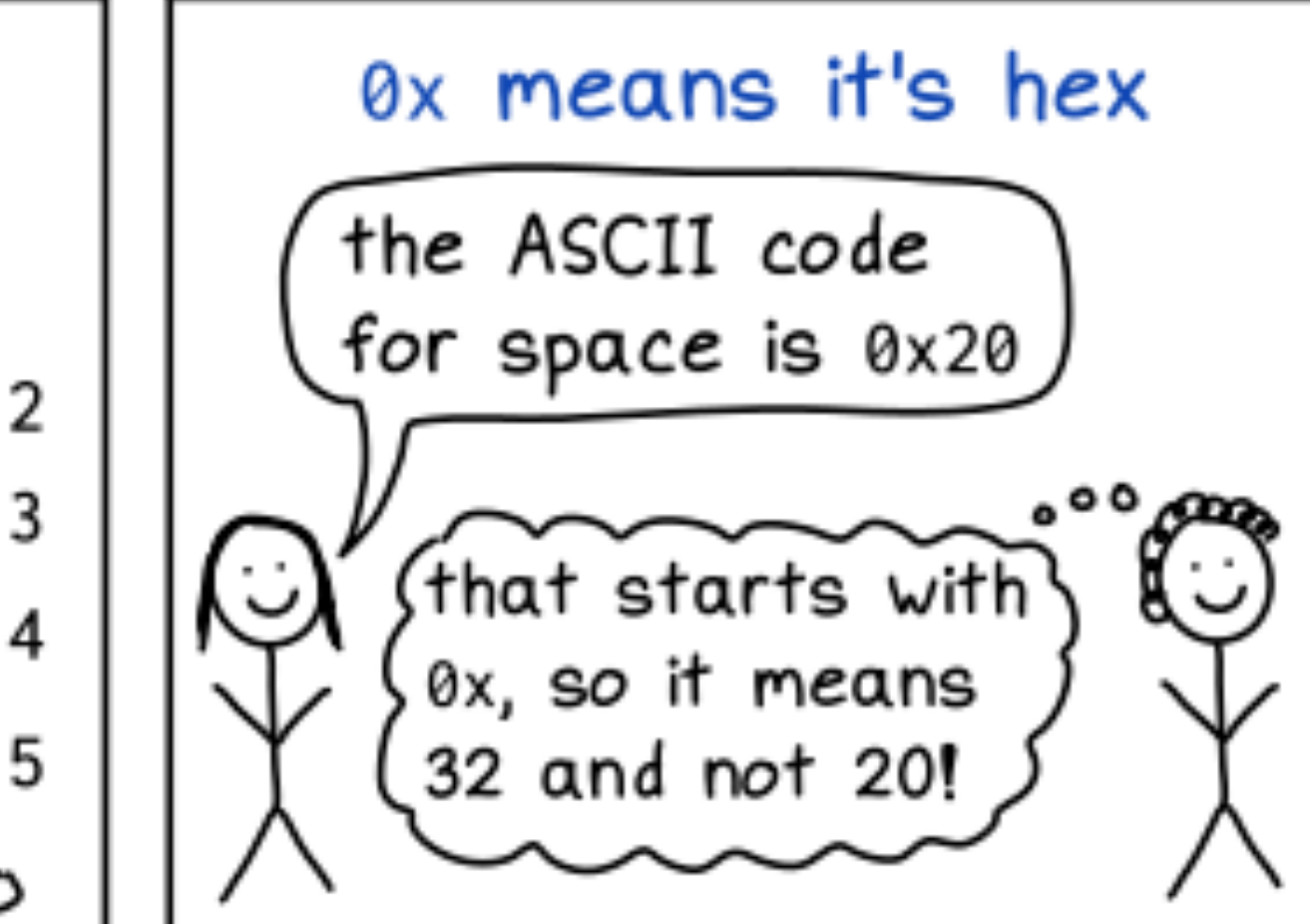

powers of 2 are easier to recognize in hex

 $2^{20}$  in decimal: 1048576 is that a power of 2? who knows!  $2^{20}$  in hex:  $0 \times 100000$ more obviously a power of 2

#### case doesn't matter

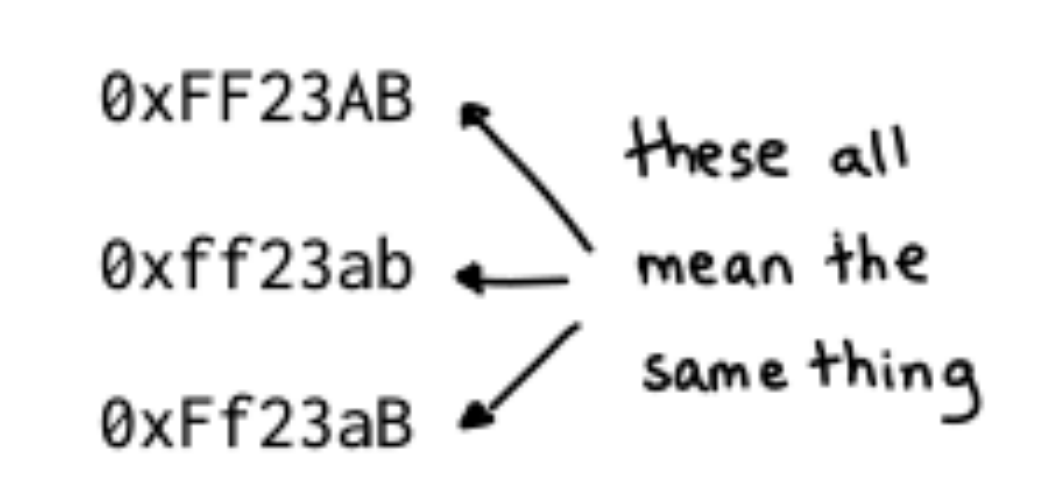

things hexadecimal is used for

- → color codes! (eg 0xFF00FF)
- → memory addresses!
- $\rightarrow$  displaying binary data! (like with hexdump)

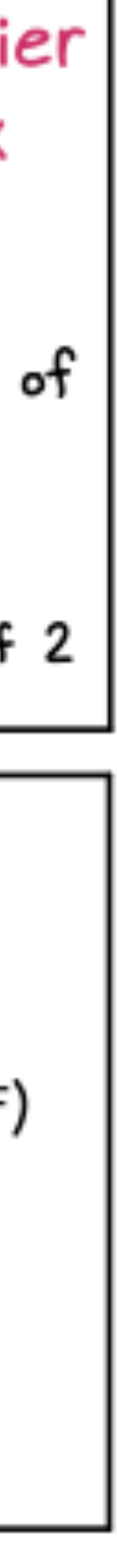

#### **A Quick Intro to Assembly Languages Registers**

- Registers are like small variables that exist in hardware
- On x86 64 there are a lot of them but here are the most common
	- RAX, RBX, RCX, RDX, RSI, RDI, RBP, RSP, R8-R15, and RIP
	- These are all 64 bits in length.
	- commonly referred to as the Program Counter (PC)
- Floating point registers (3.14169)
- Flag Register (Zero, Signed, Carry, etc)
- Segment Registers (for memory stuff)
- AVX/SSE xmm/ymm/zmm 128/256/512 bits

• RIP (Instruction Pointer) is a special register that points to the next instruction to be executed. It is also

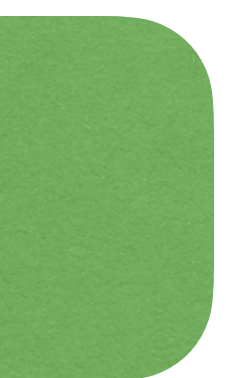

See suggested reading list, Item [1]

#### **A Quick Intro to Assembly Languages Registers**

- You can access subsets of the bits for many of them:
- RAX (all 64 bits) -> EAX (lower 32 bits) -> AX (lower 16 bits) -> AH (upper 8 bits of AX) -> AL (lower 8 bits of AX)

rax

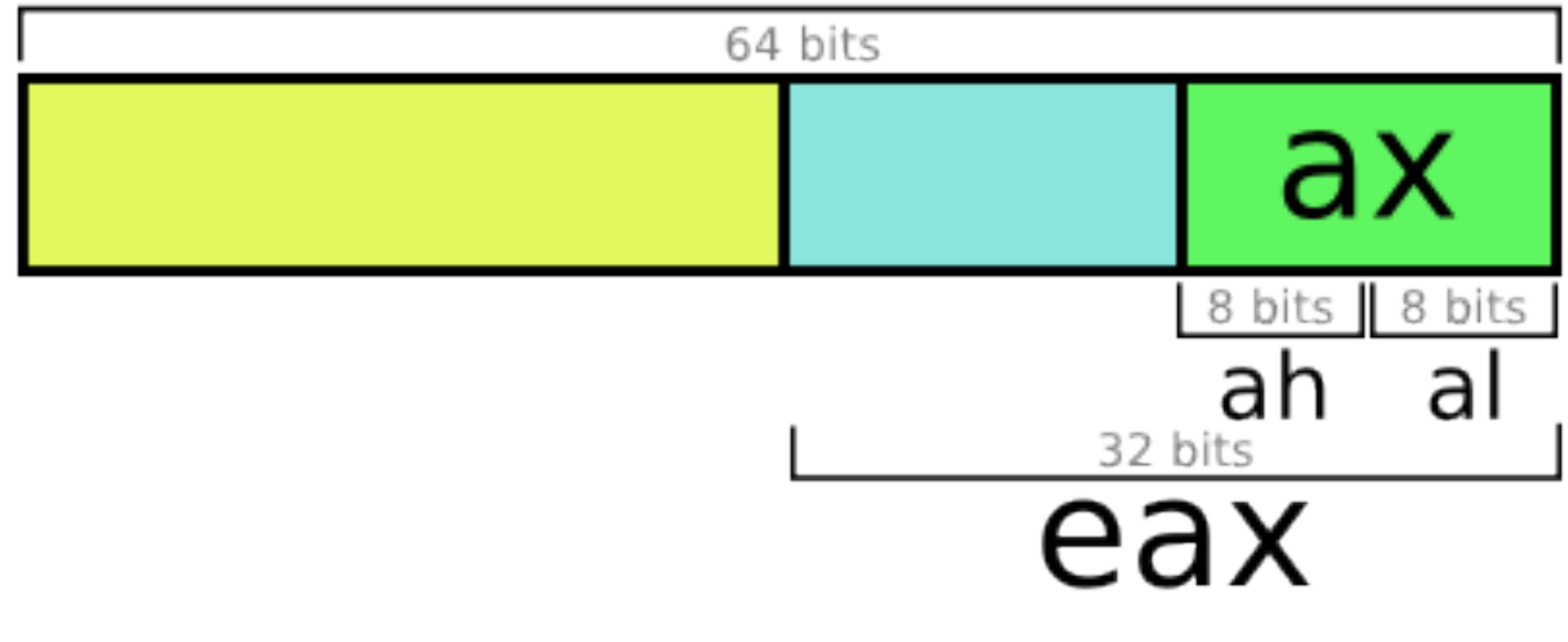

#### **A Quick Intro to Assembly Languages ADD RAX, RCX**

- Each line is one Instruction.
- Each line begins with an Operation. In English grammar, a Verb.
- Parameters are typically called operands
	- 48 01 c8 is the machine code. ADD is often called the instruction mnemonic
- The first parameter is the Destination, storing the result.
- Instructions are grouped into Functions.
	- A function begins with the parameters on the Stack or in Registers.
	- A function ends with a standard instruction. (RET or BX LR.)

#### **A Quick Intro to Assembly Languages ADD RAX, RCX**

- This instruction is x86 64:
	- This specific syntax view of the instruction is called (Intel). There are other ways to represent it, such as Gas/AT&T syntax used by GNU tools (GCC)
	- Destination register comes first (with AT&T, it's the opposite! Why, oh why?)
	- The second register is one of the inputs.
	- The operation is ADDition.
- So what does this do?

#### **A Quick Intro to Assembly Languages Common Operations**

- Operations are unique to each assembly language, but some are common. • MOV, ADD, SUB, MUL -- Arithmetic
	-
	- CALL, BL -- Function Calls
	- RET, BLR -- Function Returns
	- PUSH, POP -- Grow or shrink the Stack.
- A table can be handy for each new assembly language.
- Learn the common instructions, look up the rest.

#### **A Quick Intro to Assembly Languages Stack**

- You are probably familiar with the stack data type: Last in First Out (LIFO) • As opposed to Queue: First in First out (FIFO)
	-
- The stack "grows down" from higher addresses to lower addresses
- Used to store local variables that were "statically allocated" at compile time
	- We say statically allocated because the size doesn't change when the program runs
- On x86\_64 the stack is pointed to by RSP. It is an implicit operand in many instructions.

#### **A Quick Intro to Assembly Languages PUSH**

- Used to store data on the stack
- PUSH RAX
- Effectively
	- SUB RSP, 8
	- MOV [RSP], RAX
		- (\* Note that "[]" denotes a dereference. Like var[8] = ## in  $C^*$ )

#### **A Quick Intro to Assembly Languages POP**

- Used to take data from the stack and store it
- POP RAX
- Effectively
	- MOV RAX, [RSP]
	- ADD RSP, 8

- $RSP := OxFFFO$
- RAX := 0xdeadbeef
- RCX := 0xd00dd00d

**RSP OxFFF0** 

• PUSH RAX

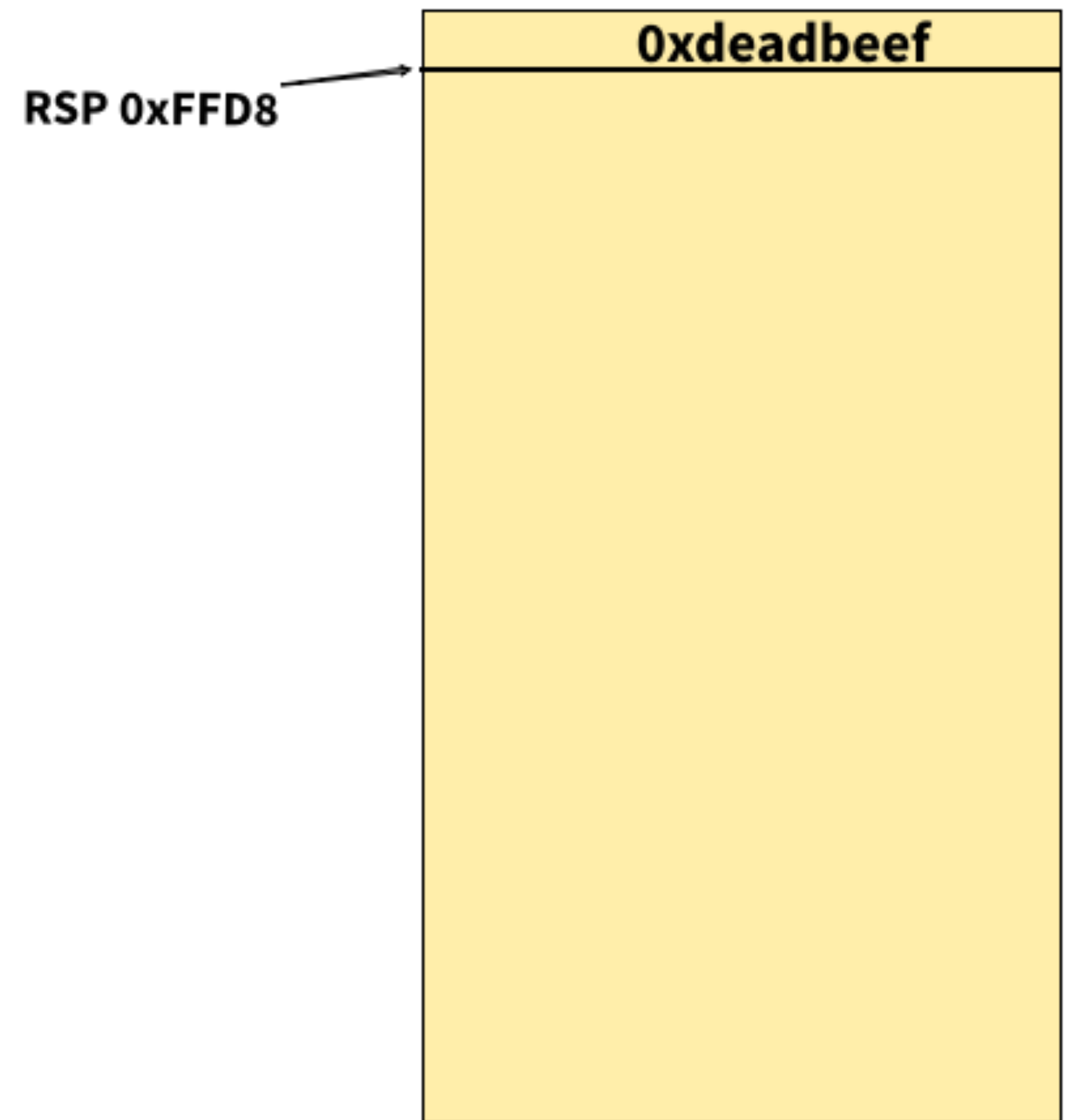

• PUSH RCX

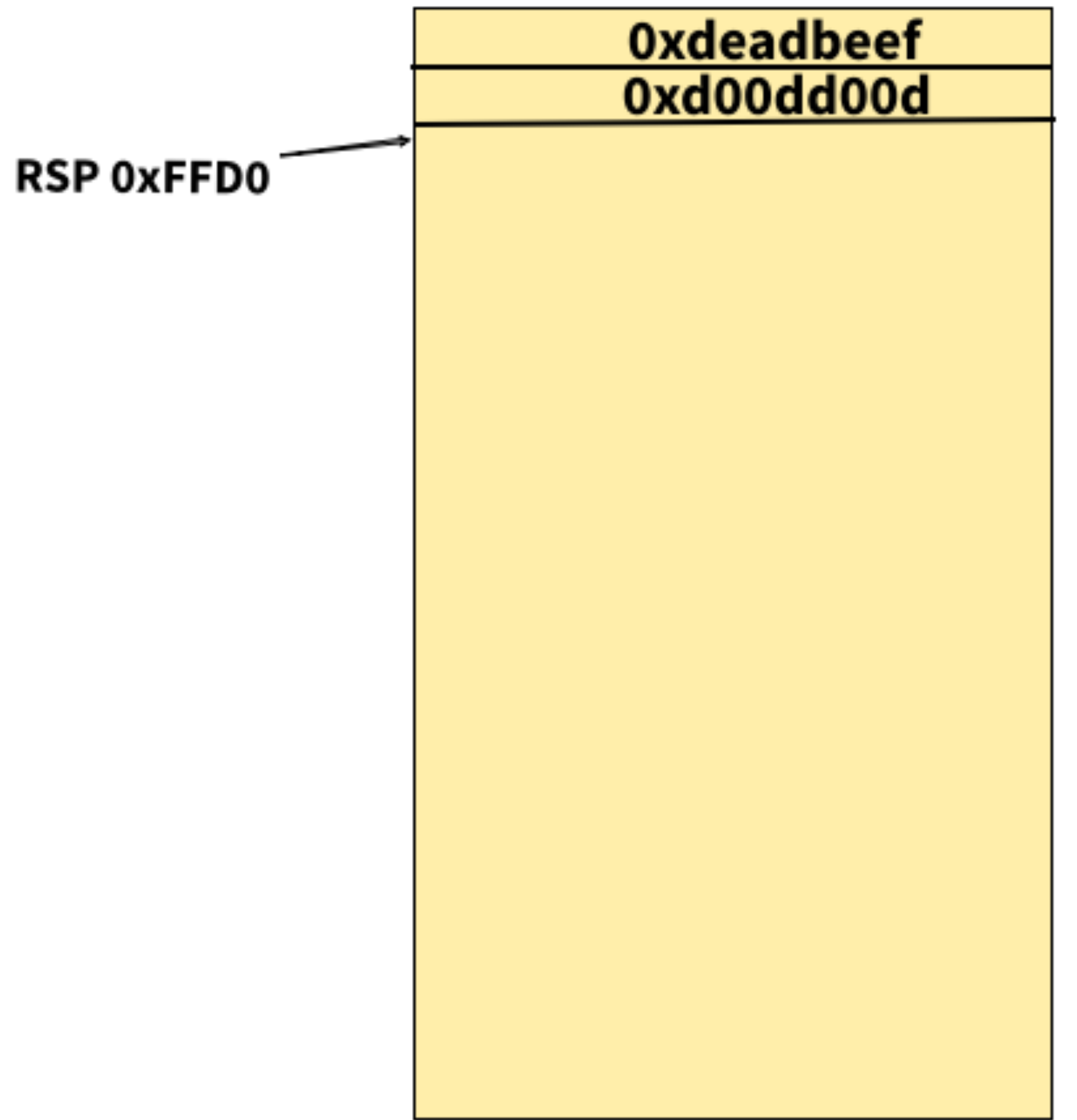

• POP RAX

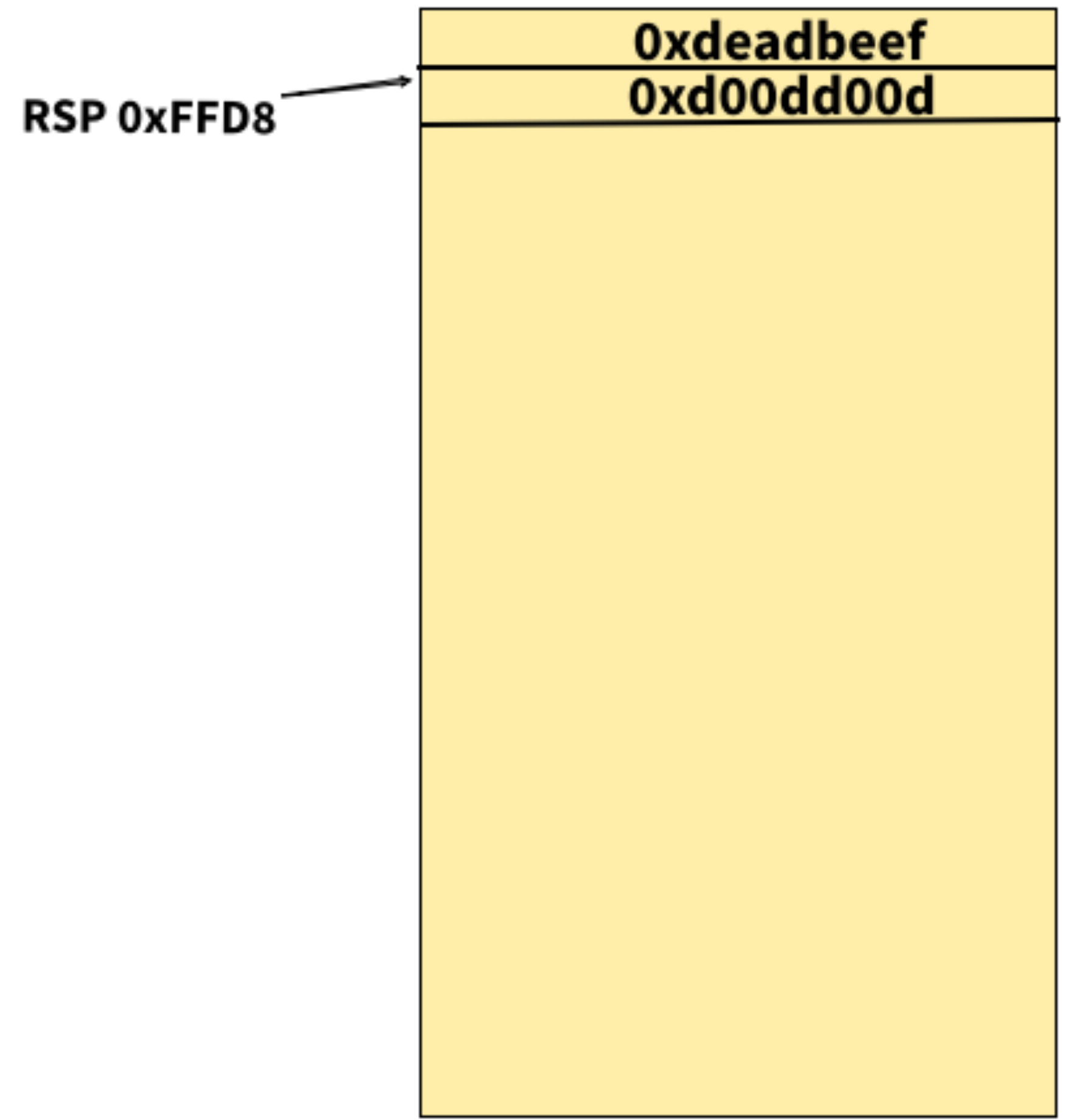

• POP RCX

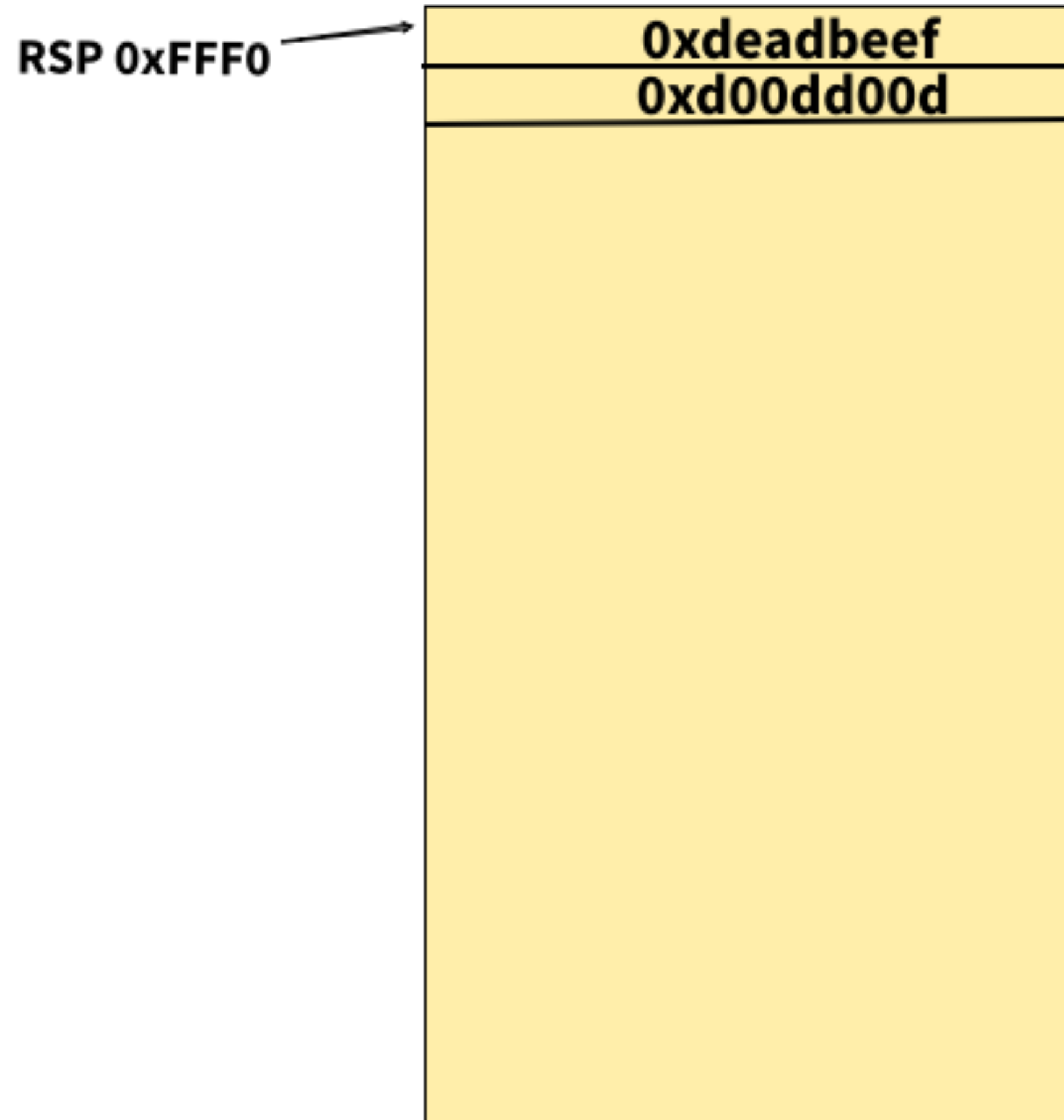

- $RSP := 0x???$
- $RAX := 0x???$
- $RCX := 0x???$
- 
- 
- 
- -
	-
	-
	- -

- $RSP := OxFFFO$
- RAX := 0xd00dd00d
- RCX := 0xdeadbeef
- 
- 
- 
- -
	-
	-
	- -

#### **A Quick Intro to Assembly Languages Control Flow**

#include <stdio.h>

```
int main(int argc, char **argv){
  if(argc>5)
     printf("That's too many!\n");
   else
     printf("That's alright.\n");
}
```
#### • A little C becomes a lot of Assembly. • Sometimes it helps to think in a Graph.

# **A Quick Intro to Assembly Languages**

Function Graph - main - 4 vertices (control)

#### **Think of Control Flow as a Graph**

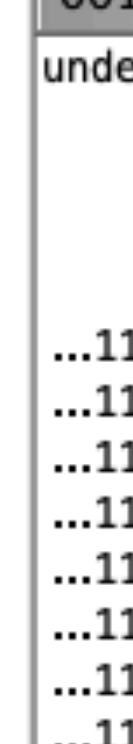

DÒ.  $\mathcal{S}$  is  $\mathbb{E} \setminus \mathcal{S}$  if  $\Omega$ 

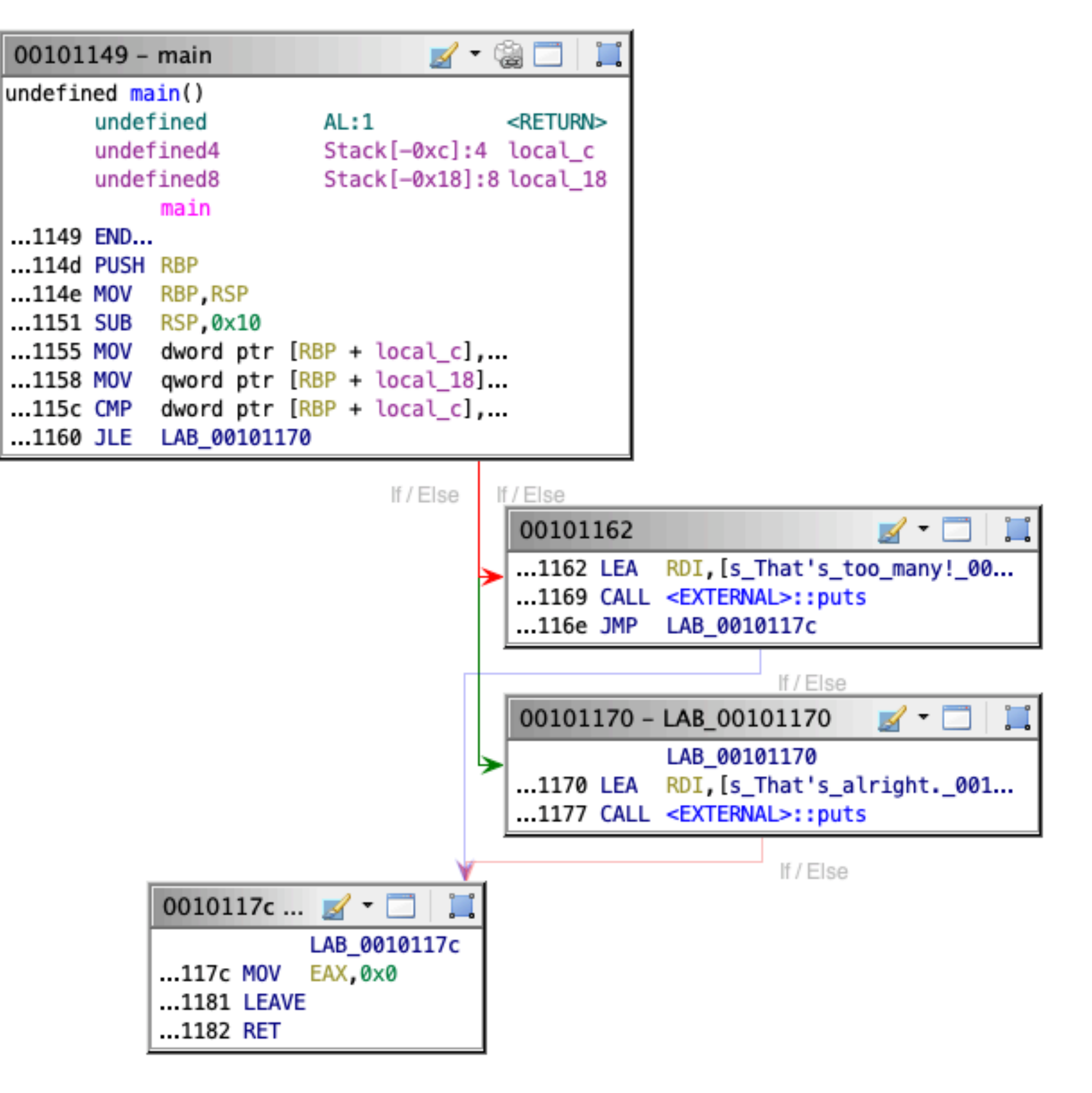

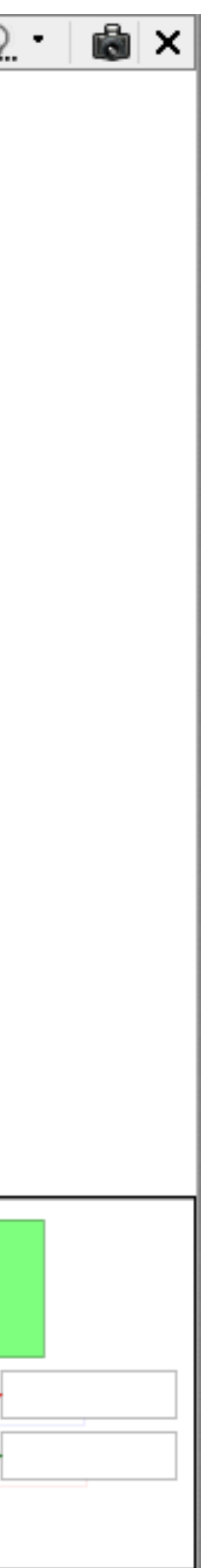

#### **A Quick Intro to Assembly Languages CMP RAX, RCX**

- You can think of CMP as a signed subtraction
	- Signed uses the most significant bit (MSB) to indicate the sign.  $1 ==$  negative;  $0 ==$  positive
	- Uses twos complement
	- 8-bit char:  $0xFF = -1$ ;  $0x01 = 1$
- Effectively
	- temp = RAX RCX
- The value of temp is used to set the fields of the flag register. For example
- If temp  $== 0$  then  $ZF = 1$  (TRUE) else  $ZF = 0$  (FALSE)
- If temp  $<$  0 then SF  $=$  1 else SF  $=$  0
- There are other flags that may or may not be set depending on the instruction

#### **A Quick Intro to Assembly Languages JMP & JXX**

- JMP is an unconditional branching statement. It jumps where you tell it without checking any of the condition flags.
- JXX This is a family of instructions that jump if something is true. For example,
	- JZ 0x1234 will jump to 0x1234 if the Zero Flag is set to 1. This would happen if the operands of the last comparison were equal.
	- JNZ 0x1234 is the opposite, it will jump if not zero (ZF is set to 0)
- Different jump instructions check different flags but there are some that are equivalent.
	- JE is the same as JZ. If two operands are equal i.e. RAX and RCX then RAX RCX  $== 0$ .
- Lots of different types
	- JNE, JE, JG, JGE, JL, JLE, etc

#### **A Quick Intro to Assembly Languages JMP & JXX**

- Mentioned already but jumps are branching statements. i.e. they cause control flow to be non-linear
- For conditional branches there is a TRUE and a FALSE branch.
- Technically the FALSE branch just "falls through" (executes the next instruction
- The TRUE branch is taken if the check evaluates to TRUE
	- i.e. JZ evaluates the expression ( $ZF == 0$ ). If  $ZF$  is equal to 0 then ( $ZF == 0$ )  $== 1$

#### **A Quick Intro to Assembly Languages JXX example. Branch taken?**

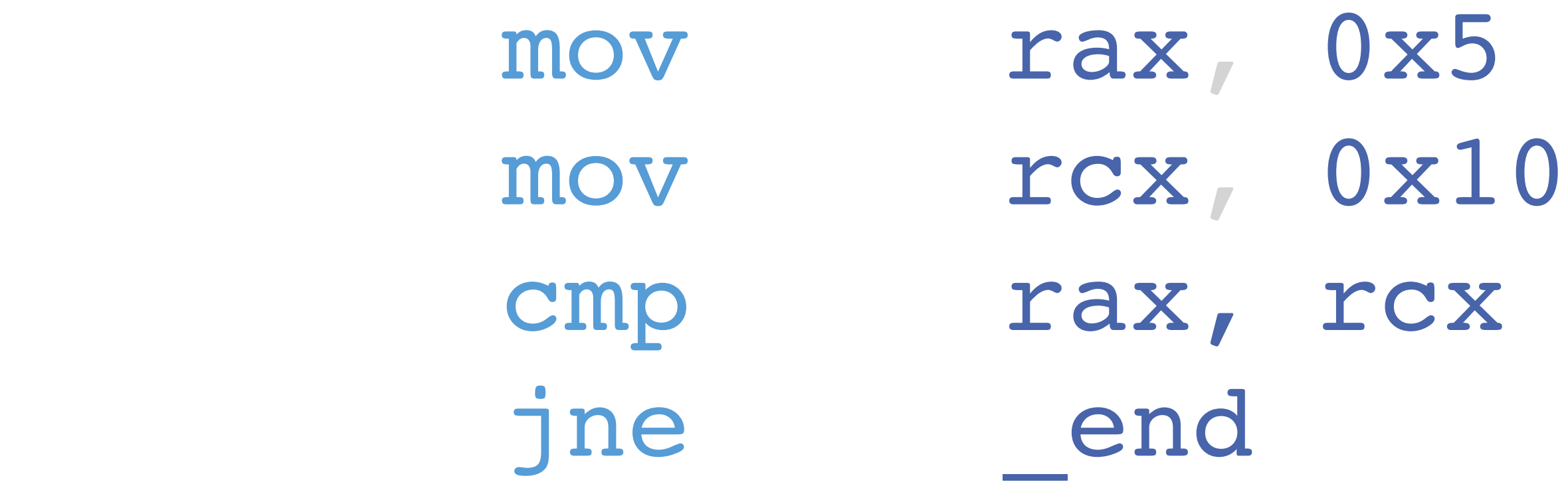

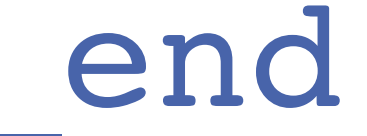

#### **A Quick Intro to Assembly Languages JXX example. Branch taken?**

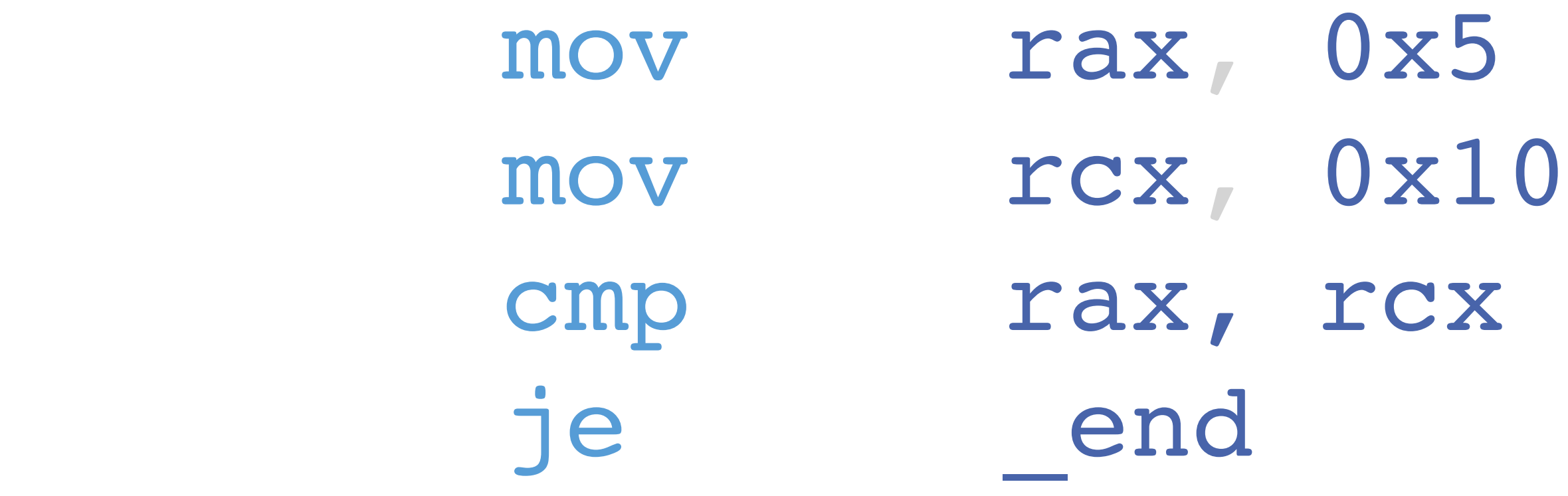

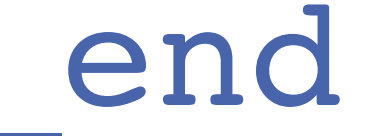

#### **A Quick Intro to Assembly Languages JXX example. Branch taken?**

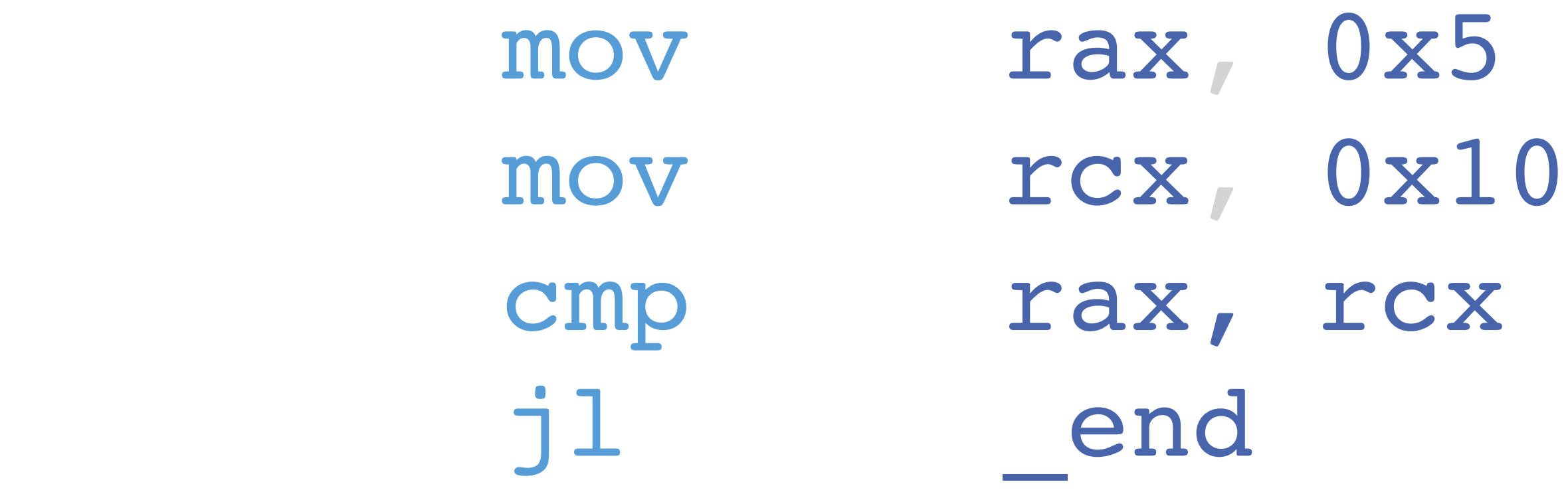

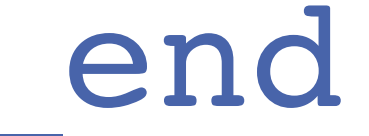

#### **A Quick Intro to Assembly Languages CALL & RET**

- What about functions?
- Just like in C programming we want to organise code so that it can be reused
- How to we get there and back again though?
- CALL 0x1234 (Typically a 5 byte instruction on x86\_64)
- Effectively:
	- $\cdot$  PUSH RIP  $+5$
	- JMP 0x1234

#### **A Quick Intro to Assembly Languages CALL & RET**

- Functions often take arguments
- x86 used the stack but x86\_64 uses registers (mostly)
- Different **calling conventions** use different registers but for now we will focus on System V AMD64 **ABI** (used by the Linux-based Operating Systems)
	- RDI, RSI, RDX, RCX, R8, R10 (more than 6 uses the stack)
	- See: https://en.wikipedia.org/wiki/X86 calling conventions
- The return value is stored in RAX

See suggested reading list, Item [2] re ABIs

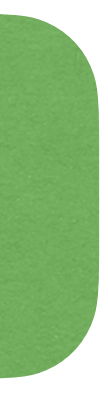

#### **A Quick Intro to Assembly Languages CALL & RET**

- How do we get back
- RET (Return)
- Effectively:
	- POP RIP
- 
- 
- 
- -
	-
	-
	- -

#### **A Quick Intro to Assembly Languages CALL / RET Example**

- $RIP := 0x1234$
- $RSP := OxFFFO$

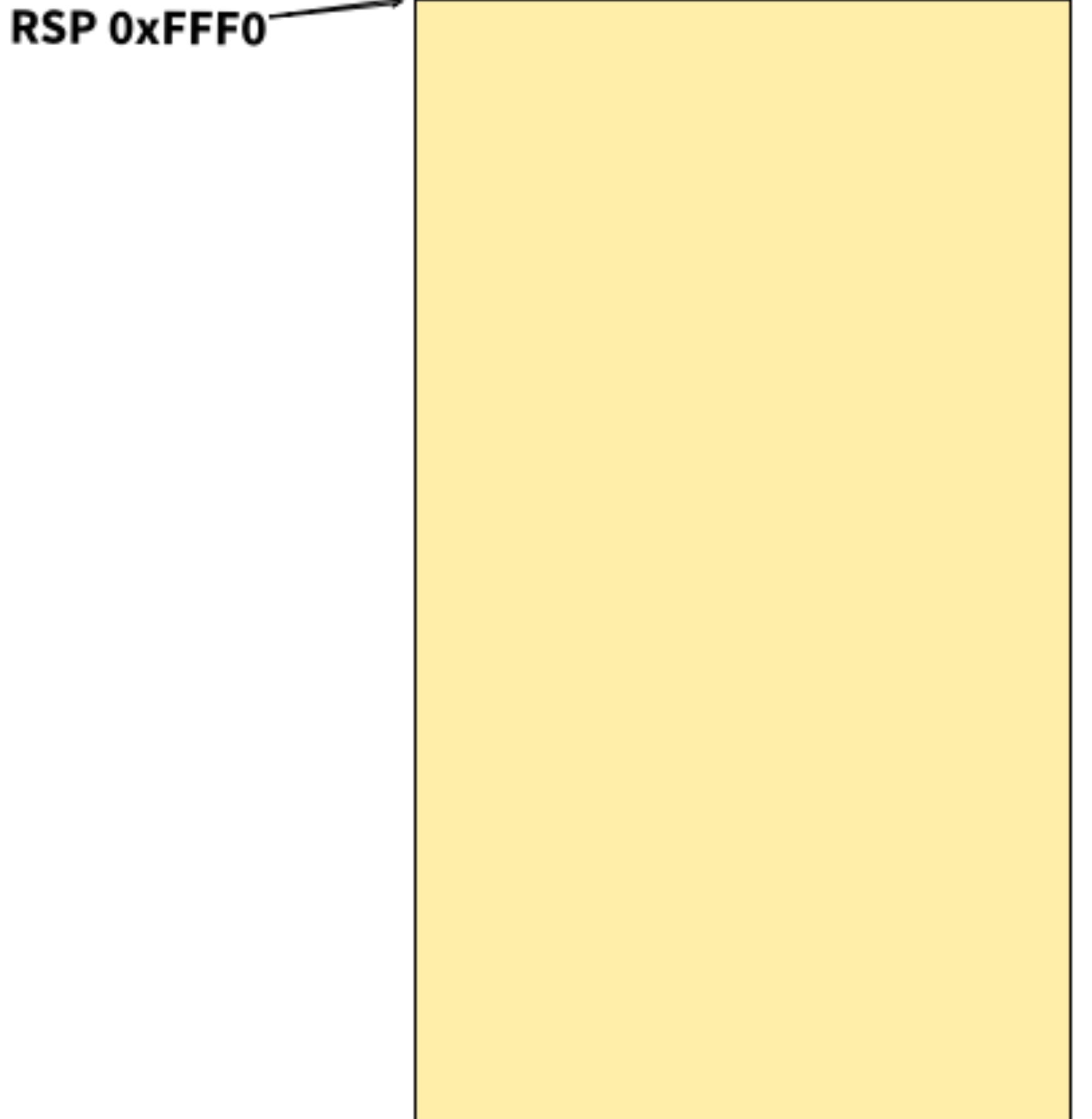

#### **A Quick Intro to Assembly Languages CALL / RET Example**

- CALL 0x4320
	- $RSP := 0xFFD8$
	- $RIP := 0x4320$

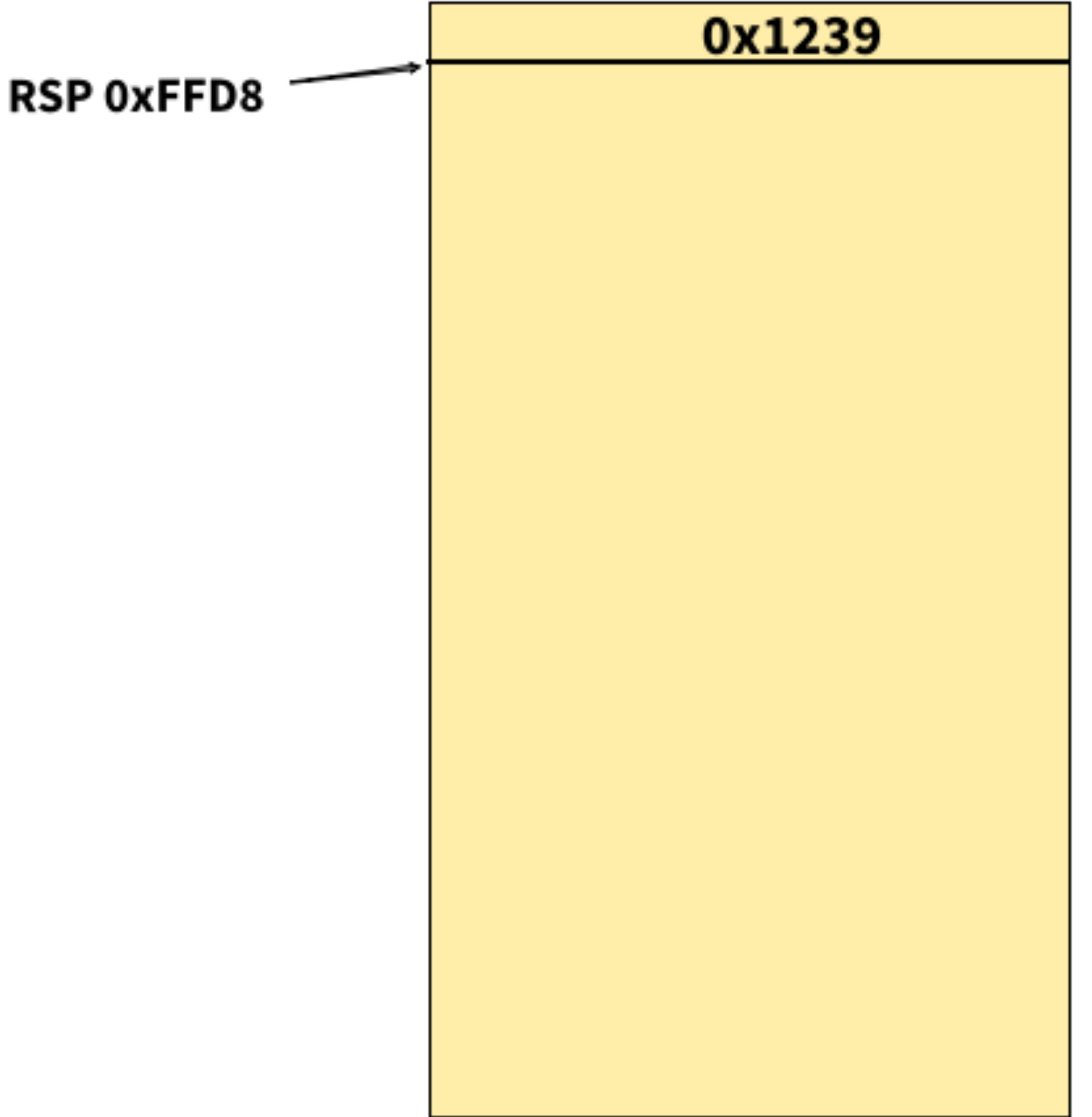

#### **A Quick Intro to Assembly Languages CALL / RET Example**

- RET
	- $RSP := OxFFFO$
	- $RIP := 0x1239$

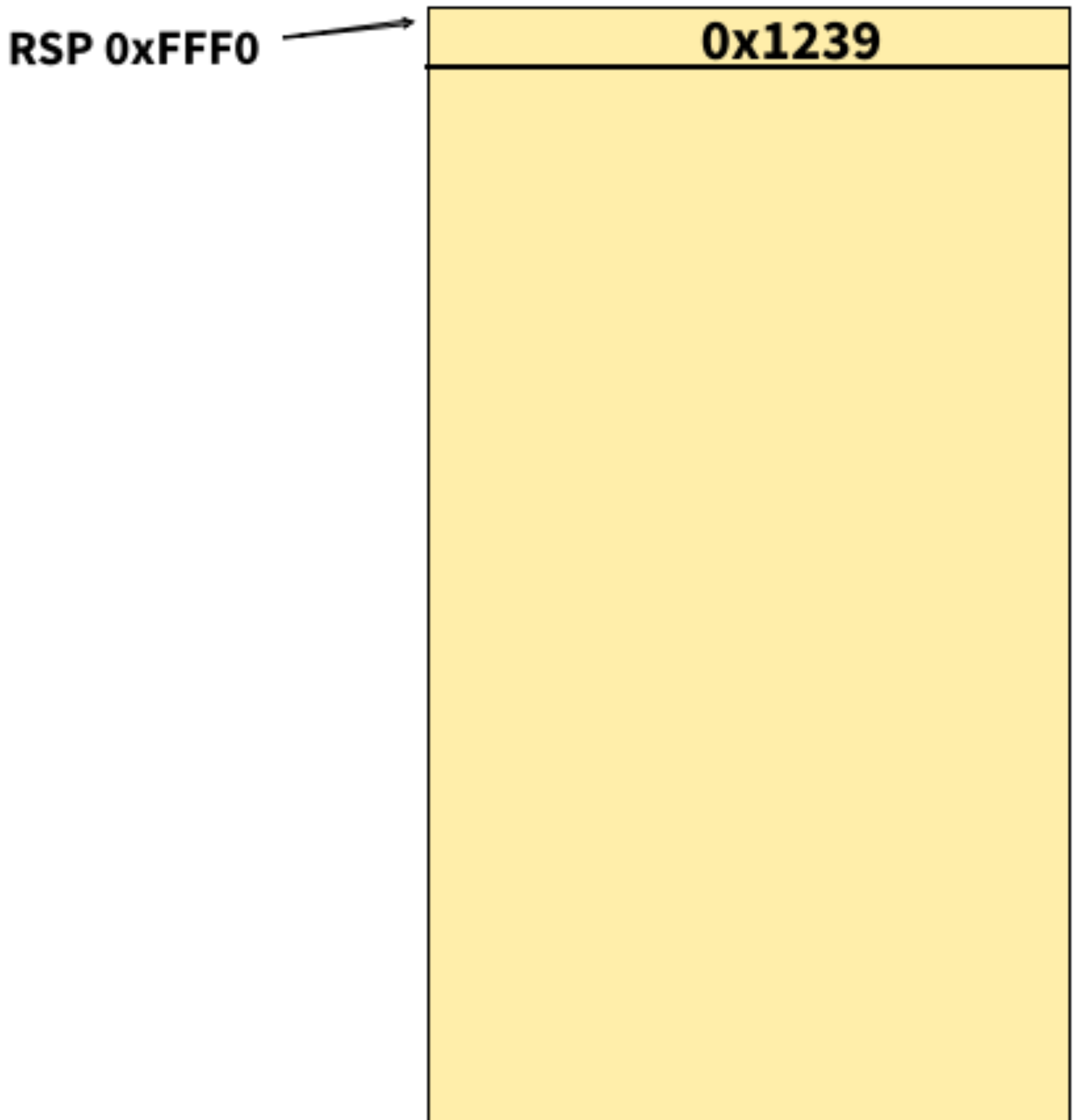

#### **A Quick Intro to Assembly Languages Final**

- This was a firehose of information
- This isn't an assembly programming course
- There are a lot of instructions that you will have to look up on your own
- The INTEL instruction manual is your friend: 2A-2D
	- [https://www.intel.com/content/www/us/en/developer/articles/technical/](https://www.intel.com/content/www/us/en/developer/articles/technical/intel-sdm.html) [intel-sdm.html](https://www.intel.com/content/www/us/en/developer/articles/technical/intel-sdm.html)

# **Reversing a Simple Function**

- Let's work out a few examples.
- First we'll see the assembly, and then we'll work backward to C.

Do this homework!

#### **Reversing a Simple Function An Example**

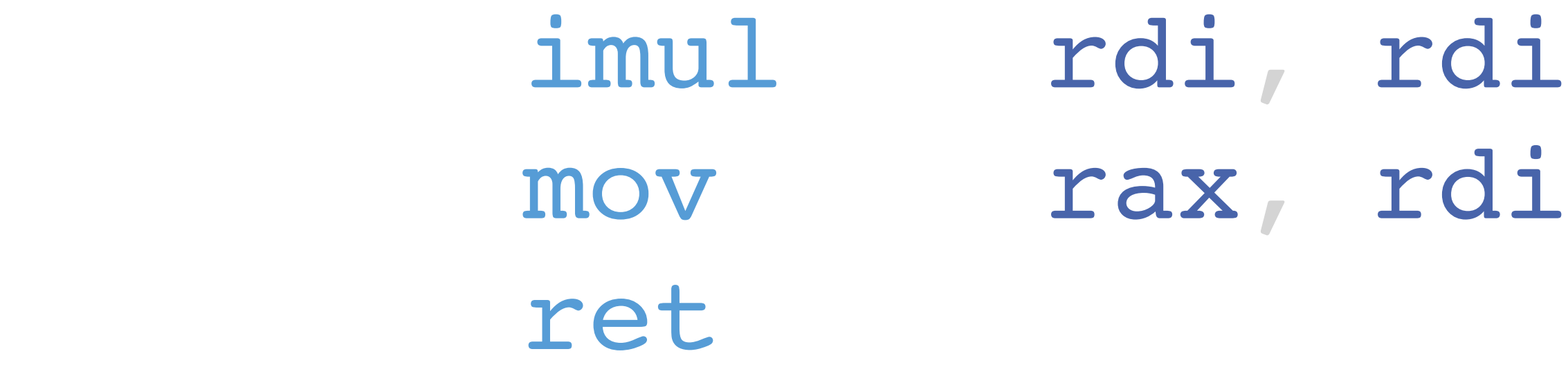

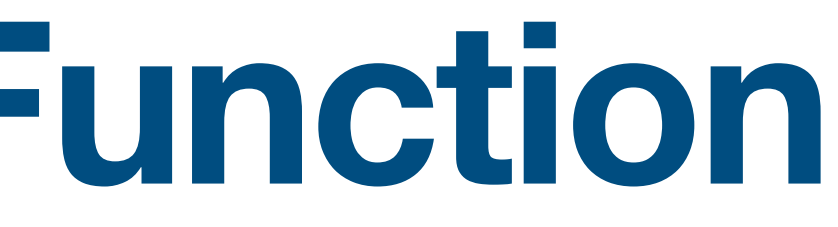

#### **Reversing a Simple Function An Example**

- imul rdi, rdi mov rax, rdi ret
- Register rdi is the first parameter
- "imul rdi, rdi" MULtiplies RDI by itself and stores the result in RDI.
- "mov rax, rdi" MOVes the value of RDI into rax.
- "ret" is the standard return function on x86\_64.

#### **Reversing a Simple Function An Example**

int square(int num) { return num \* num; }

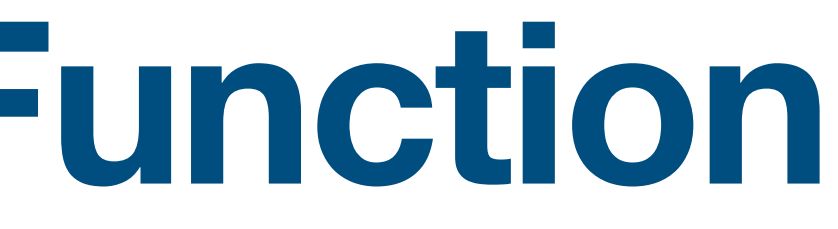

 imul rdi, rdi mov rax, rdi ret

#### **Reversing a Simple Function Another Example**

0x0000 mov rax, rdi 0x0003 cmp rax, rsi 0x0006 jle 0x000b 0x0008 mov rax, rsi

0x000b ret

#### **Reversing a Simple Function Another Example**

- Register rdi is the first parameter, rsi is the second
- "mov, rax, rdi" sets rax equal to rdi. This is an optimisation to save a branch.
- "cmp rax, rsi" Compares rax (which was rdi) to rsi
- "jle" Jumps if rax is less than or equal to rsi
- "mov, rax, rsi" sets rax equal to rsi.
- "ret" is the standard return function on x86\_64.

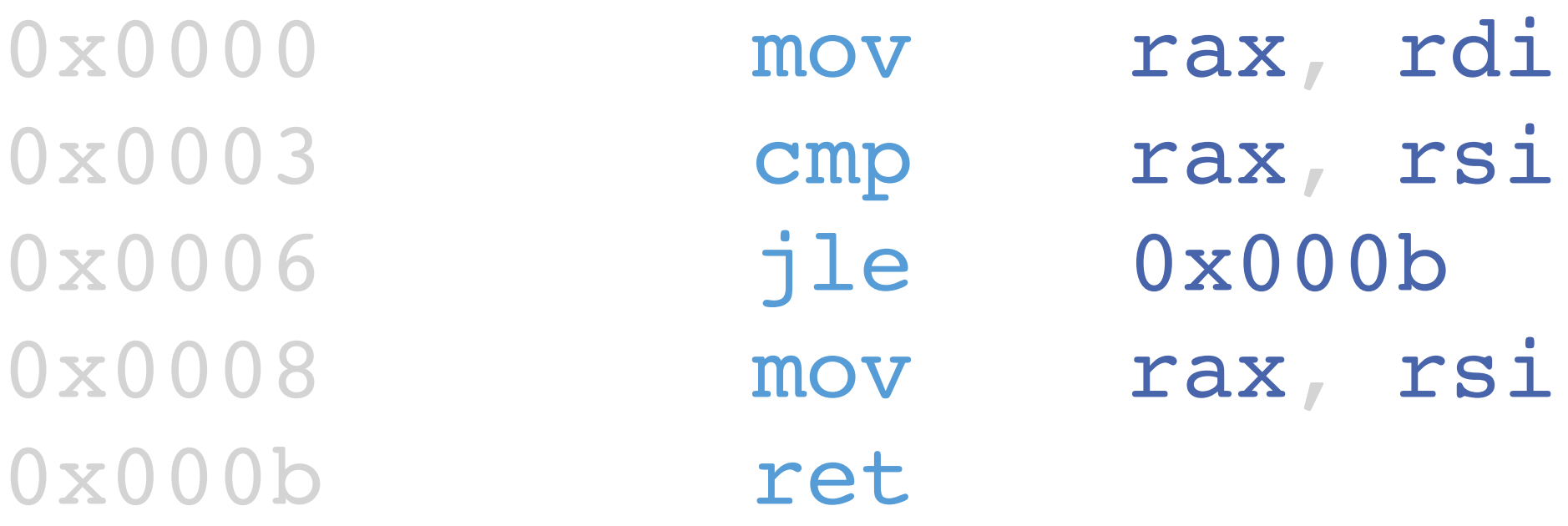

#### **Reversing a Simple Function Another Example**

0x000b ret

0x0000 mov rax, rdi 0x0003 cmp rax, rsi 0x0006 jle 0x000b 0x0008 mov rax, rsi

int min(int a, int b) { if (  $a \leq b$  ) { return a; else return b; } }

# **Useful Tools for This Course**

- GNU Objdump -- Command-line disassembler for many architectures.
- [ghidra-sre.org](http://ghidra-sre.org) -- GHIDRA, the NSA's reverse engineering tool.
- [radare.org](http://radare.org) -- A free, command-line reverse engineering toolkit.
- [godbolt.org](http://godbolt.org) -- Compiler Explorer, a tool to view assembly from snippets of C.
- GDB, LLDB -- Debuggers are very handy for exploring samples.
- Pen and Paper! -- Reverse engineering is puzzle solving.

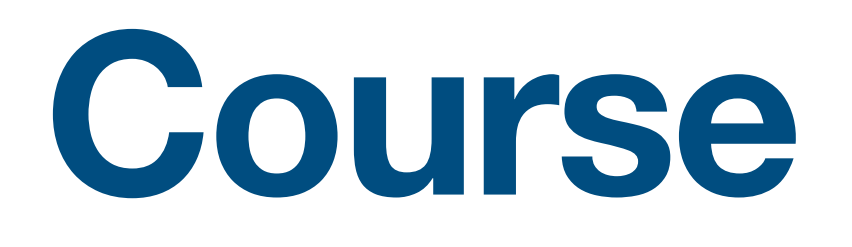

## **Disassembling a Binary with Objdump**

dell% objdump -d first

first: file format elf64-x86-64

Disassembly of section .init:

0000000000001000 <\_init>: 1000:48 83 ec 08 sub \$0x8, 8rsp 1004: 48 8b 05 dd 2f 00 00 mov 0x2fdd(%rip),%rax # 3fe8 <\_\_gmon\_start\_\_@Base> 100b: 48 85 c0 test %rax,%rax 100e: 74 02 je 1012 <\_init+0x12> 1010: ff d0 call \*%rax 1012: 48 83 c4 08 add \$0x8,%rsp 1016: c3 ret

# **Disassembling with GDB**

dell% gdb first Reading symbols from first... (No debugging symbols found in first) (gdb) disassemble \_init Dump of assembler code for function \_init: 0x0000000000001000 <+0>:sub \$0x8,%rsp 0x0000000000001004 <+4>:mov 0x2fdd(%rip),%rax # 0x3fe8 0x000000000000100b <+11>:test %rax,%rax 0x000000000000100e <+14>:je 0x1012 <\_init+18> 0x0000000000001010 <+16>:call \*%rax 0x0000000000001012 <+18>:add \$0x8,%rsp 0x0000000000001016 <+22>:ret End of assembler dump. (gdb)

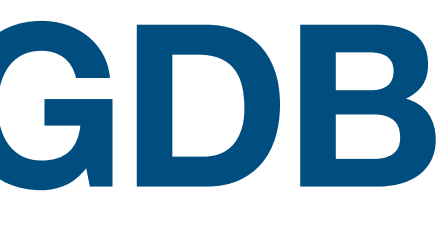

### **Disassembling with Radare2**

#### dell% r2 first [0x00001050]> pd 7 @0x1000

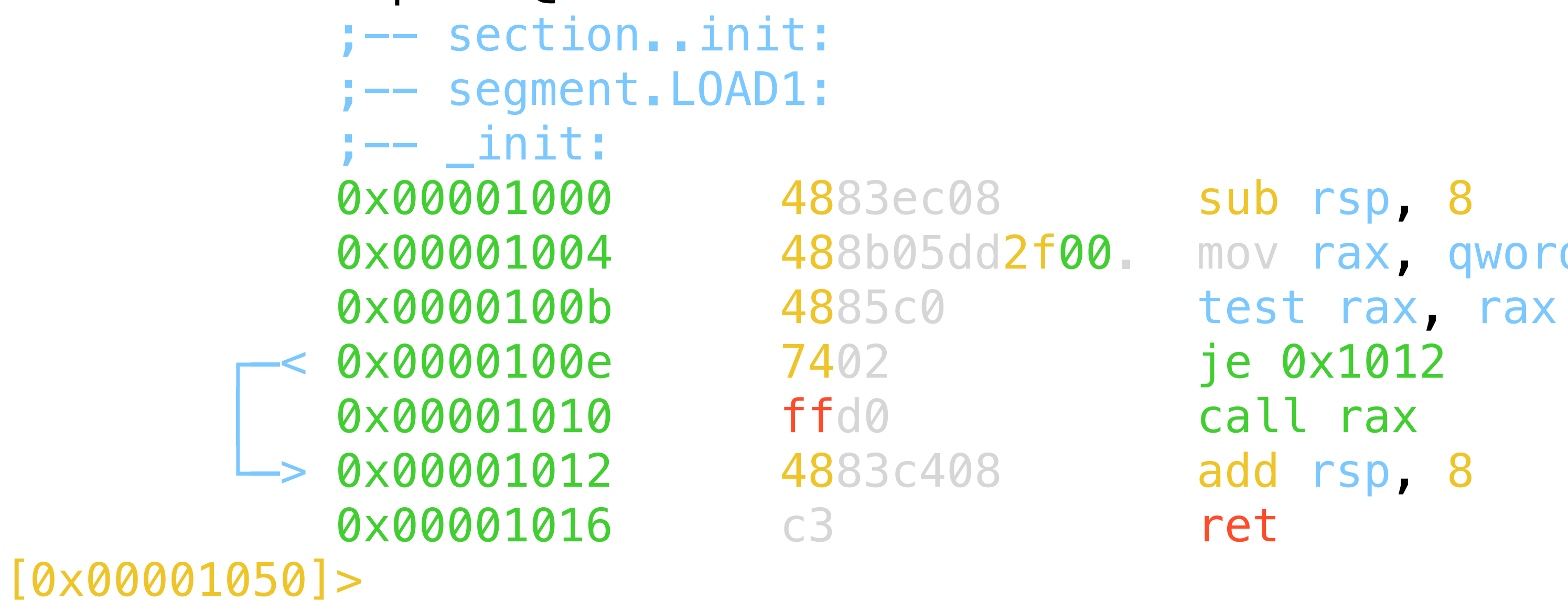

```
0x00001004 488b05dd2f00 mov rax, qword [reloc. _gmon_start]; [0x3fe8:8]=0
```
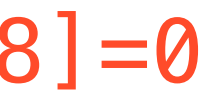

### **Decompiling with GHIDRA**

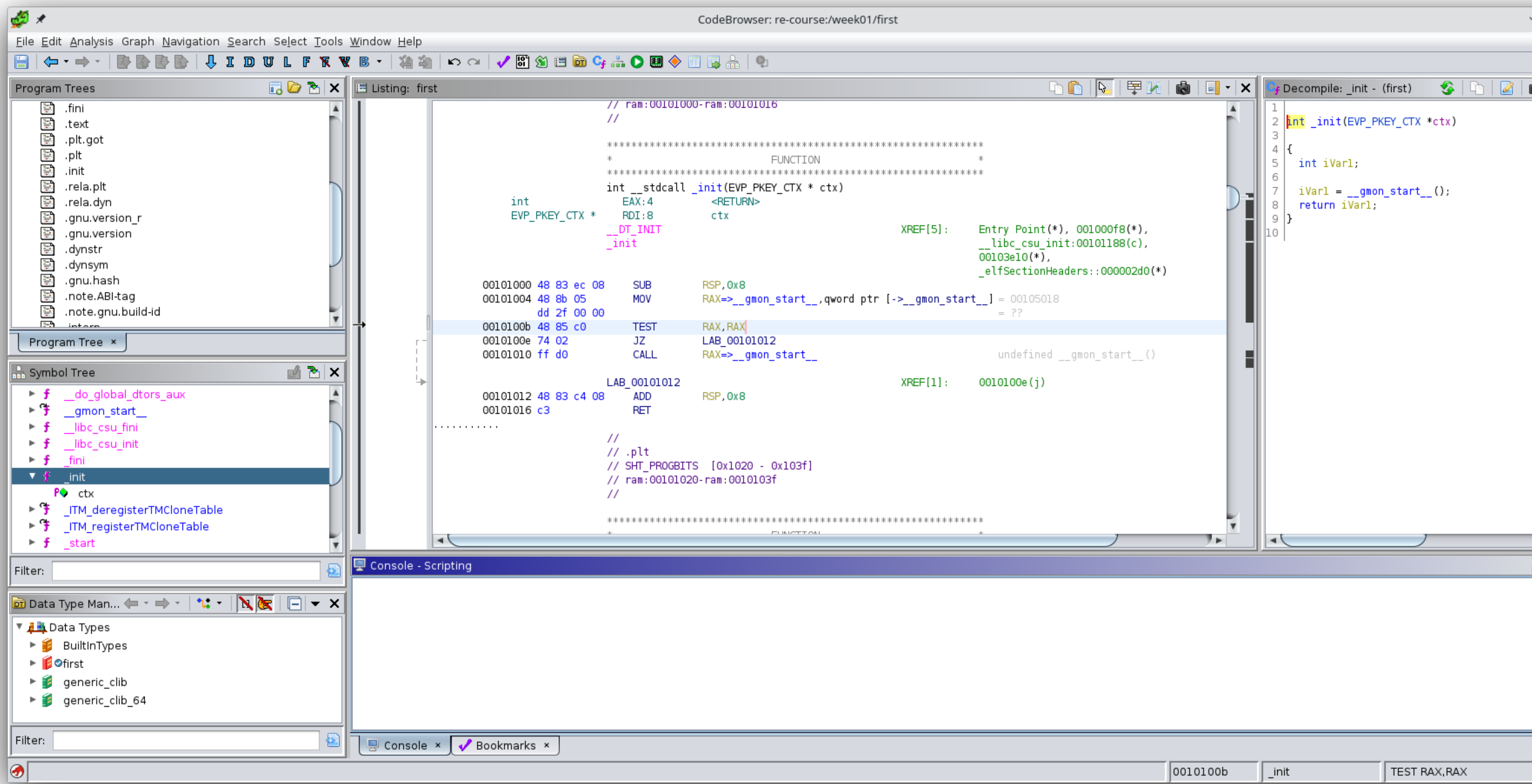

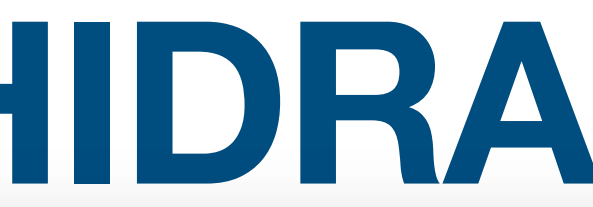

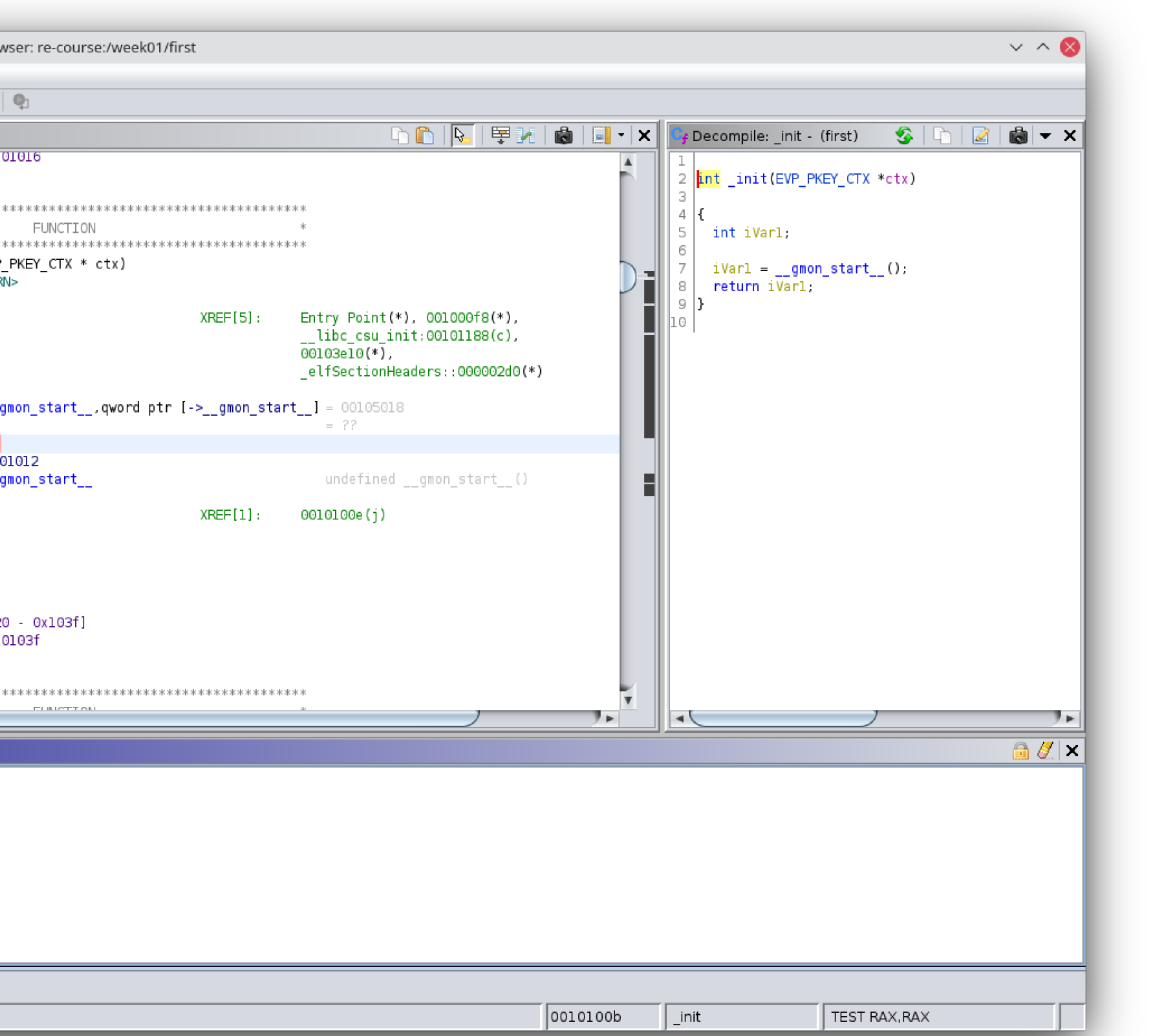

# **Day 1 Homework**

- From disassembly to pseudocode:
	- Take the listing you are given and write the C-like pseudocode
	- What will the function return given a specific value?
- For next class, have **Ghidra** installed and make sure that you can ssh into the Babylon servers from your laptop
	- <https://kb.thayer.dartmouth.edu/article/361-linux-services>
	- For login with Kerberos tokens rather than endlessly retyping your password: <https://hackmd.io/e5Ft3DXCRze6NGnOudCt4Q>
	- Also, enable GSSAPI in your .ssh/config for passwordless SCP to work: https://services.dartmouth.edu/TDClient/1806/Portal/KB/ArticleDet?ID=89203